## **+代理商如何为代理帐户充值**

访问[:http://cn.resellerclub.com/login](http://china.resellerclub.com/login),使用您的代理邮箱和密码登录代理后 台 しょうしょう しんしょう しんしょう

登录后界面:

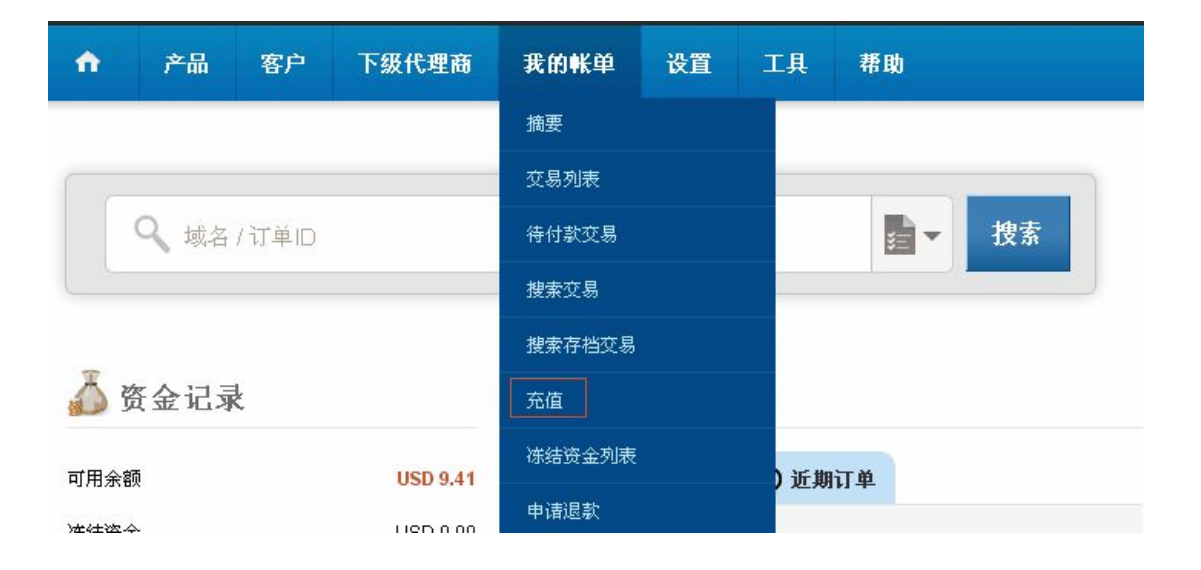

点击"我的账单"-"充值",按页面提示继续操作即可。